# **مقدم الخدمة – كیفیة التحقق من تسجیل بدء عمل لم یتم التحقق منھ**

ُ ِّقدم ھذا الدلیل تعلیمات لمقدمي الخدمة حول كیفیة التحقق من إدخال في حالة لم یتم التحقق منھا في PTC OR **الغرض:** ی DCI عبر بوابة الویب وویب على الجوال وتطبیقات الأجھزة المحمولة. الإدخالات في حالة لم یتم التحقق منھا ھي إدخالات تم تحرير ها أو إنشاؤها من قِبل عامل تابع لفريق عمل الولاية، وينبغي التحقق منها حتى يتم الدفع لمقدم الخدمة عن الوردية. **النتیجة:**لقد تحقق مقدم الخدمة بشكل سلیم من أي إدخالات زمنیة لم یتم التحقق منھا في DCI PTC OR.

#### **كیفیة التحقق من الإدخالات في DCI PTC OR وابة ویب عبر ب**

D<del>el</del>

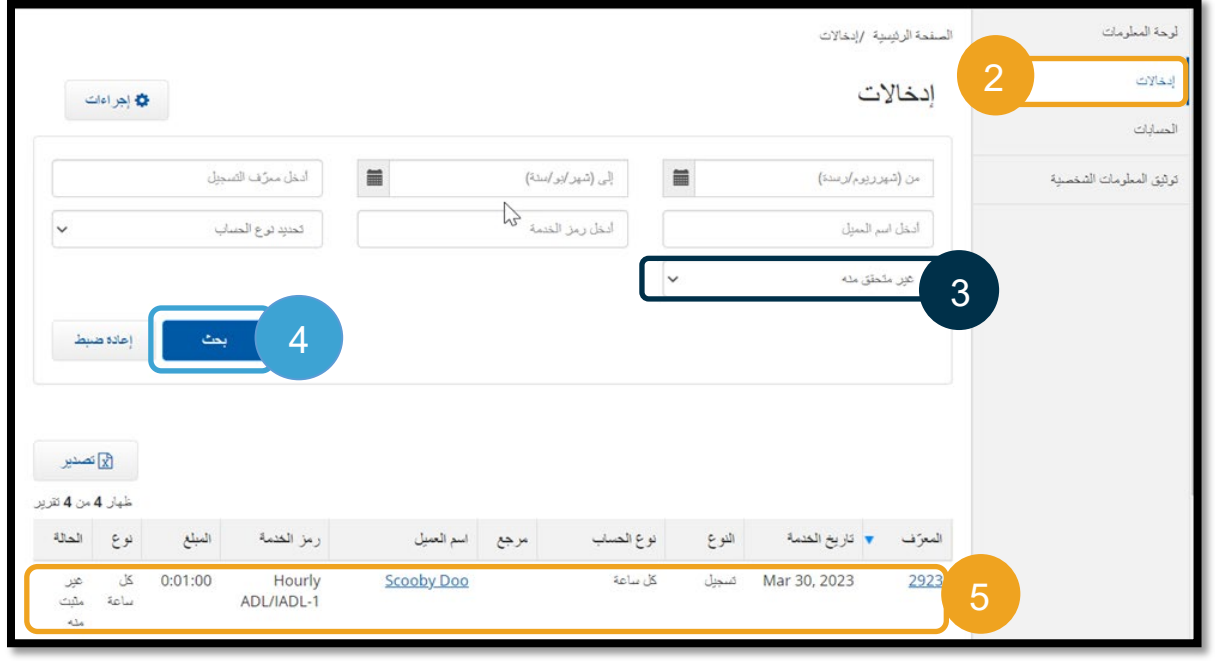

- 1. افتح مستعرض ويب وانتقل إلى orptc.dcisoftware.com.
	- .2 انقر فوق Entries) إدخالات).
	- .3 ِّحدد حالة لم یتم التحقق منھا من تصفیة الحالة.
- .4 انقر فوق Search) بحث) لرؤیة جمیع الإدخالات التي لم یتم التحقق منھا.
	- .5 انقر فوق الإدخال الذي ترغب في التحقق منھ.
	- .6 انقر فوق Verify ً) تحقق) إذا كان الإدخال یبدو صحیحا.

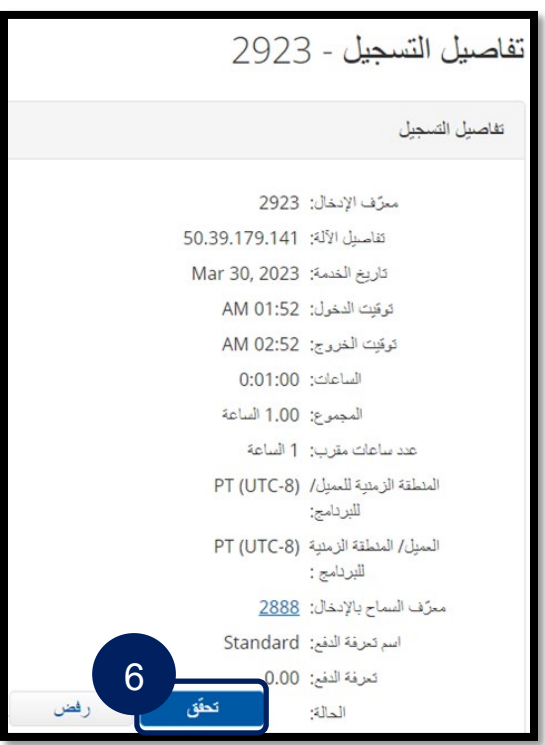

## **مقدم الخدمة – كیفیة التحقق من تسجیل بدء عمل لم یتم التحقق منھ**

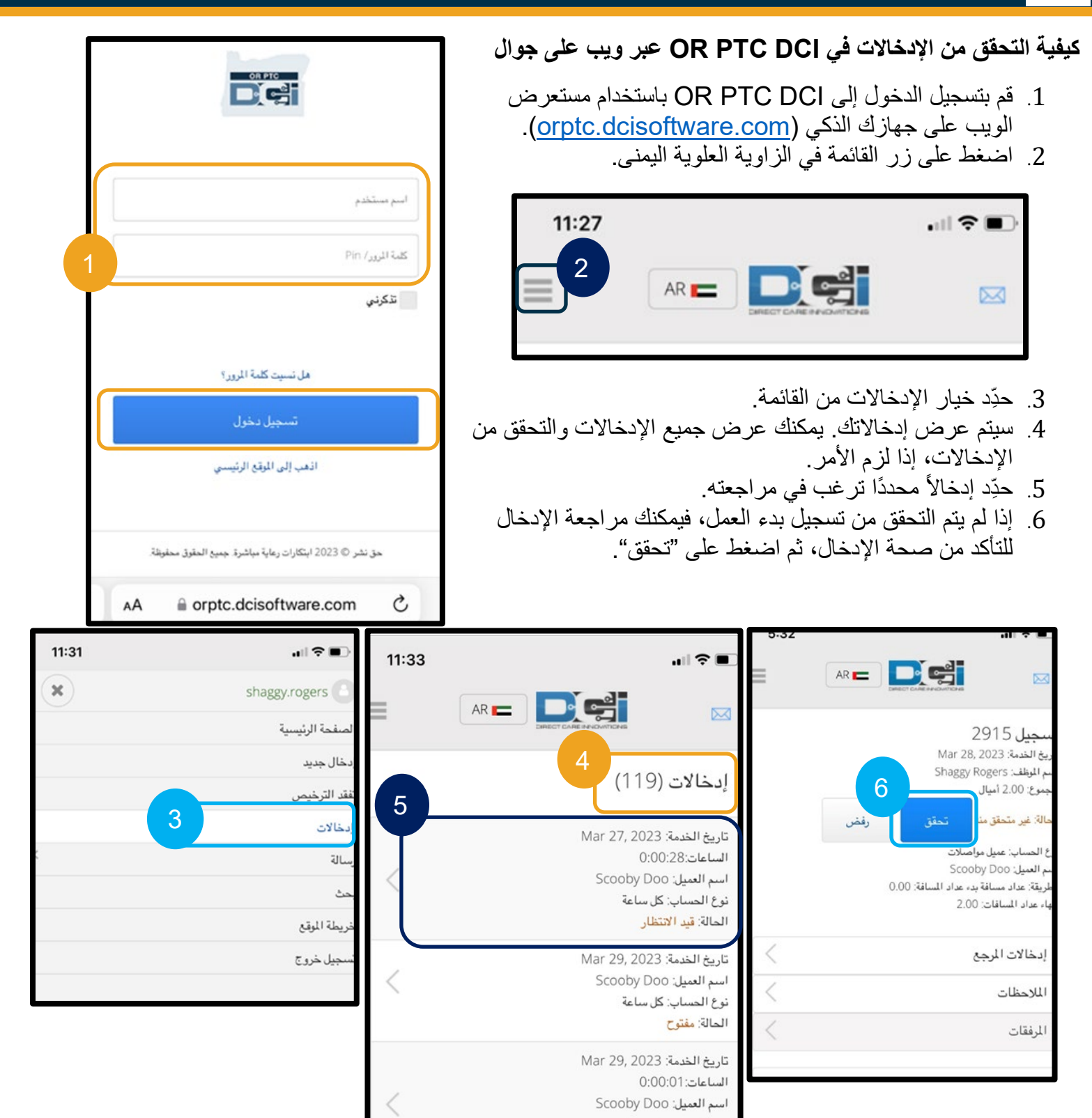

 $\mathbf{D}^{\text{enc}}$ 

#### **مقدم الخدمة – كیفیة التحقق من تسجیل بدء عمل لم یتم التحقق منھ** DG I

### **كیفیة التحقق من الإدخالات في DCI PTC OR عبر تطبیقات الأجھزة المحمولة**

- .1 بعد تسجیل الدخول إلى DCI PTC OR عبر تطبیق الأجھزة المحمولة، اضغط على الثلاثة أسطر في الزاویة العلویة الیسرى لفتح القائمة.
	- .2 اضغط على Entries) إدخالات).
	- .3 اضغط على الإدخال الذي ترغب في التحقق منھ.
		- .4 اضغط على ACTION) إجراء).
			- .5 اضغط على Verify) تحقق).
			- .6 اضغط على Confirm) تأكید).

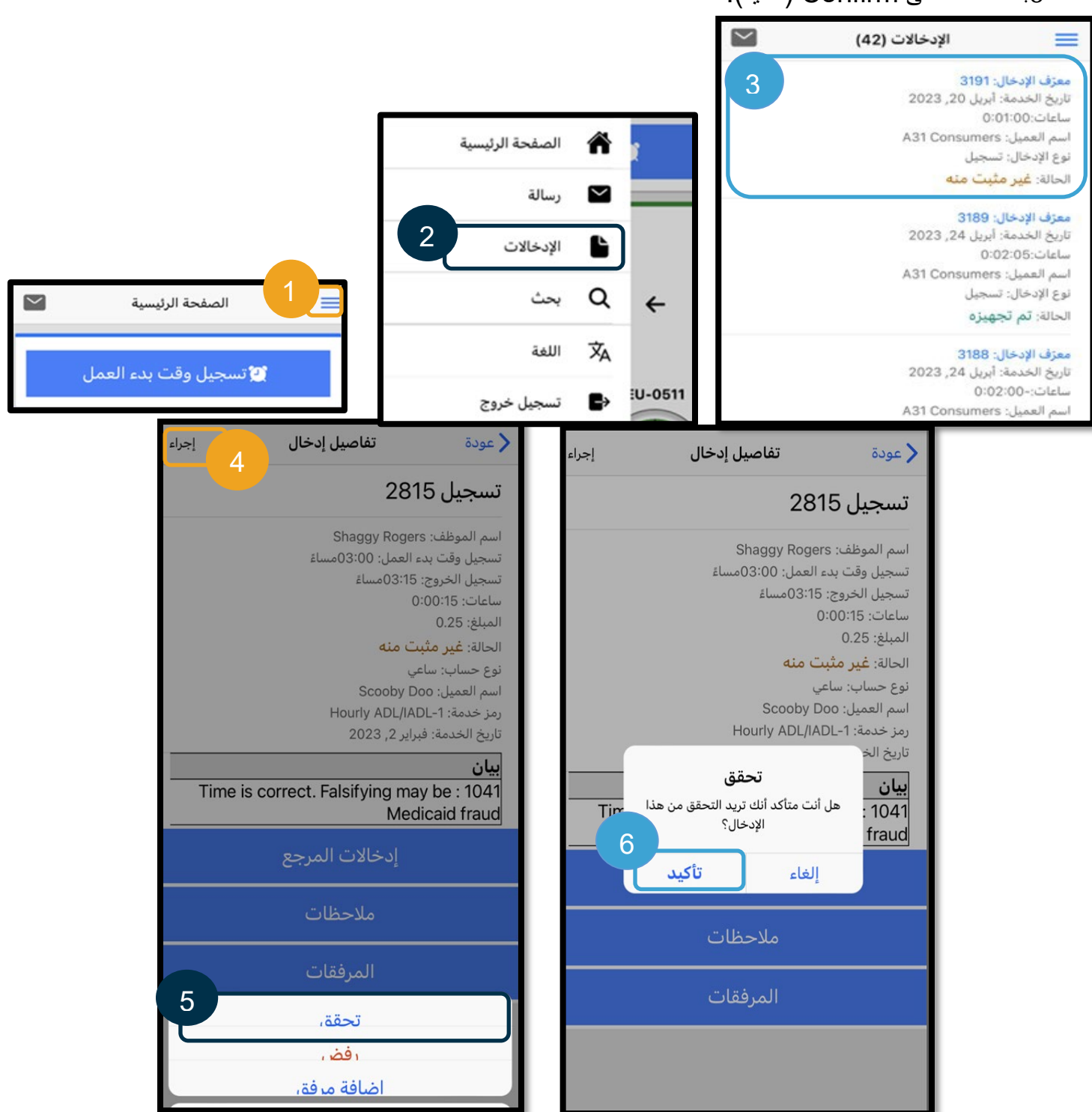